# Microsoft® Office Word 2013: Part 1 Duration: 1 Day Method: Instructor-Led Training (ILT) | Live Online Training

*Certification: Microsoft® Office Specialist (MOS): Microsoft® Office Word 2013 — Exam: 77-418*

# Course Description

Microsoft® Word 2013 is designed to help you move smoothly through the task of creating professional-looking documents. Its rich features and powerful tools can make your work easy, and even fun. In this course, you'll learn how to use Word 2013 to create and edit simple documents; format documents; add tables and lists; add design elements and layout options; and proof documents.

# Target Audience

This course is intended for:

• Individuals who want to learn basic Word 2013 skills, such as creating, editing, and formatting documents; inserting simple tables and creating lists; and employing a variety of techniques for improving the appearance and accuracy of document content.

# **Prerequisites**

To attend this course, candidates must have:

- Familiarity with using personal computers, and should have experience using a keyboard and mouse.
- Experience in the windows® 8 environment, and be able to use windows® 8 to manage information on their computers
- Taken any one or more of the following Logical Operations courses:
	- o *Using Microsoft® Windows® 8*
	- o *Microsoft® Windows® 8 Transition from Windows® 7*
	- o *An Introduction to PCs course*

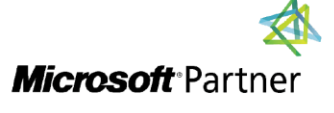

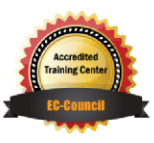

"Training You Can Really Use"

# Exam Details

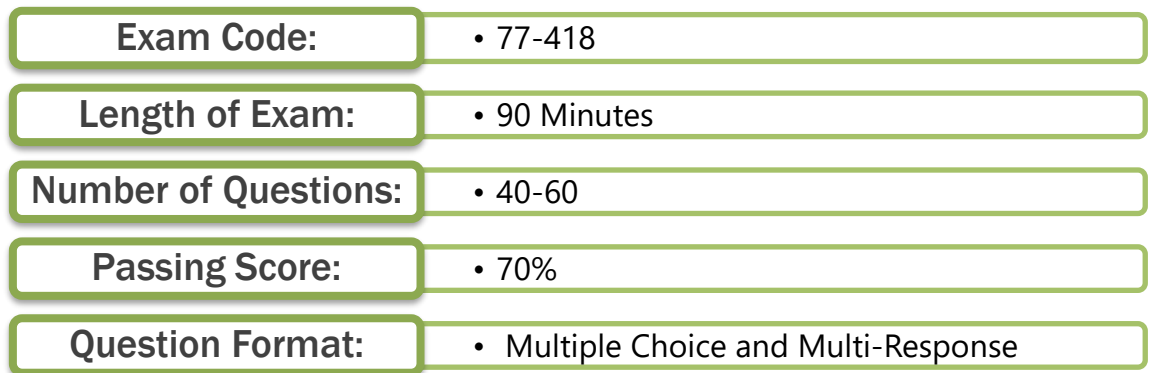

# Course Objectives

Upon successful completion of this course, attendees will be able to:

- Identify the various components of the Word interface, create a new Word document, enter text into a document, save a document, preview and print a document, and search Help.
- Navigate through a document to find and select text, modify selected text, and find and replace text.
- Apply character formatting to text, align paragraphs using tab stops, display text as list items, control paragraph layout, apply borders and shading to paragraphs, apply text styles, and manage formatting in documents.
- Insert a table into a document, modify the structure of a table, format a table, and convert text to a table.
- Sort a list, renumber a list, and customize a list.
- Insert symbols and special characters, and add images to a document.
- Apply page borders and colors, apply a watermark, add a header and footer to a document, and control page layout.
- Check spelling and grammar and use other proofing tools.
- Customize the Word interface and use additional options for saving.

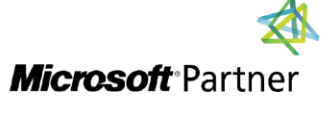

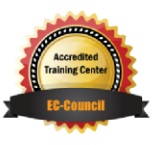

"Training You Can Really Use"

## Course Topics Module 1: Getting Started with Word

- Identify the Components of the Word Interface
- Create a Word Document
- Help

#### Module 2: Editing a Document

- Navigate and Select Text
- Modify Text
- Find and Replace Text

#### Module 3: Formatting Text and Paragraphs

- Apply Character Formatting
- Align Text Using Tabs
- Display Text as List Items
- Control Paragraph Layout
- Apply Borders and Shading
- Apply Styles
- Manage Formatting

#### Module 4: Adding Tables

- Insert a Table
- Modify a Table
- Format a Table
- Convert Text to a Table

#### Module 5: Managing Lists

- Sort a List
- Renumber a List
- Customize a List

#### Module 6: Inserting Graphic Objects

- Insert Symbols and Special Characters
- Add Images to a Document

### Module 7: Controlling Page Appearance

Apply a Page Border and Colour

"Training You Can Really Use"

- Add a Watermark
- Add Headers and Footers
- Control Page Layout

#### Module 8: Proofing a Document

- Check Spelling and Grammar
- Other Proofing Tools

#### Module 9: Customizing the Word Environment

- Customize the Word Interface
- Additional Save Options

# ACTIVITIES INCLUDED

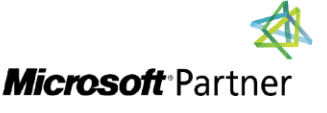

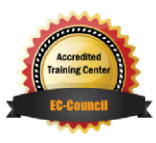